White Paper

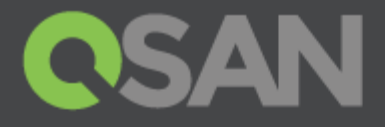

# VMware vSphere Storage API Integration with XCubeSAN

Part Number: QSWP1602A Published: May 2016 Edition: 1.0

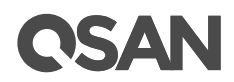

#### **Copyright**

© Copyright 2016 QSAN Technology, Inc. All rights reserved. No part of this document may be reproduced or transmitted without written permission from QSAN Technology, Inc.

#### **Edition 1.0 (May 2016)**

This edition applies to QSAN XCubeSAN Series. Note that this document was produced based on beta code and some screens may change when it becomes generally available.

#### **QSAN Technology, Inc.**

4F., No.103, Ruihu St., Neihu Dist., Taipei City 114, Taiwan (R.O.C.)

Tel: +886-2-7720-2118 Fax: +886-2-7720-0295

Email: [sales@qsan.com](mailto:sales@qsan.com) Website: www.gsan.com

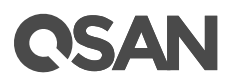

## <span id="page-2-0"></span>**Notices**

This document could include typographical errorsor technical inaccuracies. Changes are made to the document periodically. These changes will be incorporated in new editions of the publication. QSAN may make improvements or changes in the product. All features, functionality, and product specifications are subject to change withoutprior notice or obligation. Document contained herein is subject to change withoutnotice.

The references in this document to non-QSAN websites are provided for convenience only They do not in anymanner serve as an endorsement of those websites. The documents at those websites are not part of thematerials for QSAN products. Using those websites is at your own risk.

Any performance data contained herein was determined in a controlled environment. Therefore, the resultsobtained in other operating environments may vary significantly. Some measurements may have been made on development-level systems and there is no guarantee that these measurem ents will be the same ongenerally available systems. Furthermore, some measurements may have been estimated throughextrapolation. Actual results may vary. Users of this document should verify the applicable data for theispecific environment.

This information contains examples of data and reports used in daily business operations. To illustrate themas completely as possible, the examples include the names of individuals, companies, brands, and products.

All of these names are fictitious and any similarity to the names and addresses used by an actual business enterprise is entirely coincidental.

#### <span id="page-2-1"></span>**Trademarks**

QSAN, the QSAN logo, and qsan.com are trademarks or registered trademarks of QSAN Technology, Inc. All products and trade names used in this document are trademarks or registered trademarks of their respective companies.

### <span id="page-2-2"></span>Technical Support

Thank you for using QSAN Technology, Inc. products; if you have any questions, please contact QSAN Support. We will reply toyou as soon as possible.

- y Website: [http://www.qsan.com/en/contact\\_support.php](http://www.qsan.com/en/contact_support.php)
- y Email: [support@qsan.com](mailto:msupport@qsan.com) (09:00 GMT+8 ~ 18:00 GMT+8, 09:00 GMT ~ 18:00 GMT)
- **CE** Skype ID: qsan.support (09:00 GMT+8 ~ 18:00 GMT+809:00 GMT ~ 18:00 GMT)

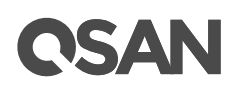

## **Contents**

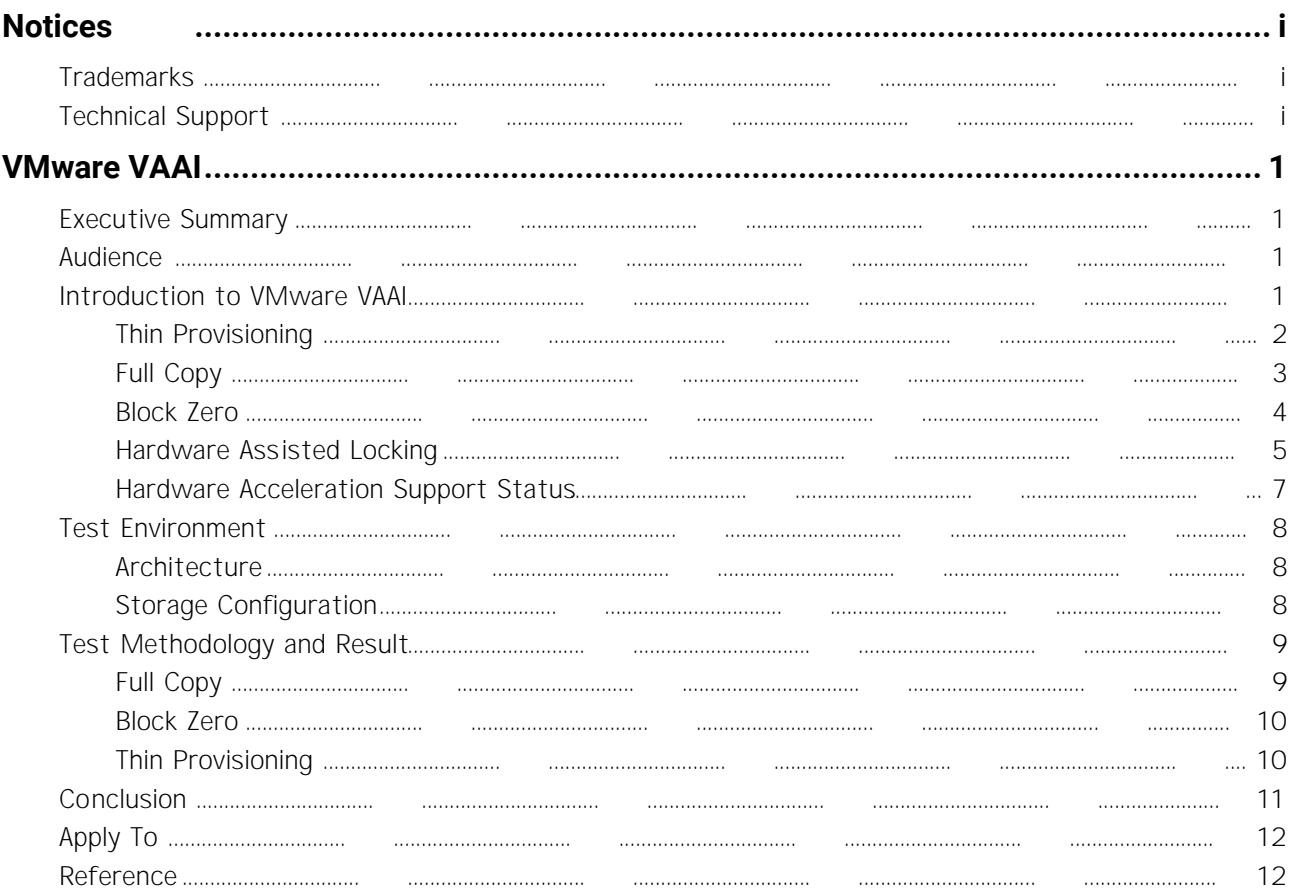

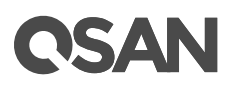

## <span id="page-4-0"></span>**VMware VAAI**

#### <span id="page-4-1"></span>Executive Summary

In virtualized and cloud environments, arising escalating data production and demands have created an increasing need for high-speed data transfer. Considering the server and network resource consumption, budgets and limited IT resources, it is necessary to find optimizing existing IT resources inside organizations .

VMware®vSphere®Storage APIs for Array Integration (VAAI) enables direct data transfers within compatible storage systems without transferring the data through the host computer. optimizes system capacity and performance without additional cost or complexity. WitWAAI, servers are able to offload routie data transfer tasks, reducing the load on servers and storage area networks (SANs).

Offloading the server, VAAI utilizes read/write operations to transfer data at the storage array level. It also greatly improves transfer speeds compared to conventionaldata transfer methods. QSAN XCubeSAN and AegisSAN series are fully VAAI compatible beginning with the SAN OS v3.7.2.

VMware ESXi and QSAN SAN storage provide a highly efficient and costeffective solution when deployed together. It also optimizes IT resources and provides agility solution with everincreasing data.

#### <span id="page-4-2"></span>Audience

This document is applicable for QSAN customers and partners who are familiar with QAN products. Any settings which are configured with basic operations will not be detailed in this document. If there is any question, please refer to the ser manuals of products, or contact QSAN support for further assistance.

#### <span id="page-4-3"></span>Introduction to *VMware* VAAI

VMware vSphere Storage APIs for Array Integration (VAAI) is an application program interface (API) framework from VMware that enbles many storage tasks, e.g. Thin Provisioning, Full Copy, Block Zero and Hardware Assisted Locking. VAAI is supported and fully integrated in QSAN XCubeSAN series products with VMware ESXi version 5.x or later. Resources on VMware ESXi server(s) are saved by this integration when performing torage-related tasks between the hypervisor of VMware ESXi and QSAN XCubeSAN series products.

VAAI was introduced in VMware vSphere 4.1 with the following features implemented for achieving offload capabilities:

- **E** Full Copy or Hardware Assisted Move
- y Block Zero or Hardware-Assisted Zero

y Hardware Assisted Locking or Atomic Test and Set (ATS)

And Thin Provisioning was introduced in VMware vSphere 5.x. Detailed explanations of these features are presented as following:

#### <span id="page-5-0"></span>Thin Provisioning

VMware vSphere 5.x implements some VAAI enhancements for the scenario which uses storagebased Thin Provisioning feature, which is also supported in QSAN XCubeSAN series products. Two main enhancements of VAAI Thin P rovisioning are:

- y Dead Space Reclamation (also known as UNMAP)
- **E** Out of space conditions

#### Dead Space Reclamation

Traditionally, when a storage volume/LUN was mounted as a datastore, and there were virtual machines stored in the datastore, if any of virtual madines were deleted or migrated, the storage space [(m)-3(acq1 [am i1-.n5)5(ead )-5(Sp)r

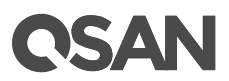

as though the process of writing zeroshas been completed. QSAN XCubeSAN finishes the zeroing out internally. Please refer to Figure2 below, which shows the operation and process how Block Zero is performed between VMware ESXi server and OSAN XCubeSAN.

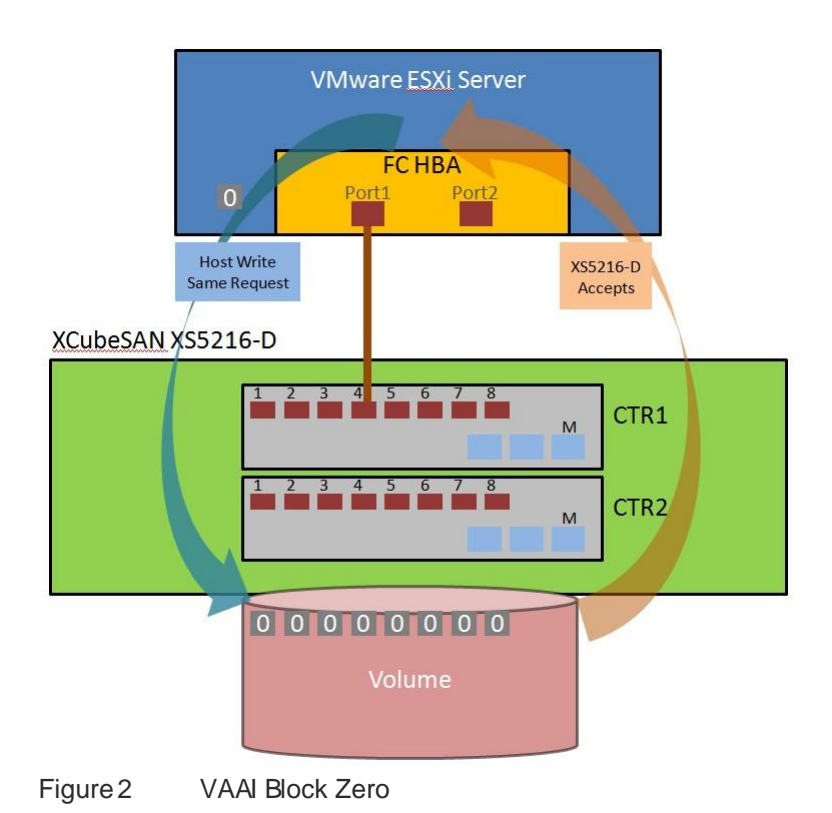

#### <span id="page-8-0"></span>Hardware Assisted Locking

Hardware Assisted Locking, also called ATS (Atomic Test and Set), provides an alternate method to protect the metadata for VMFS cluster file systems and improve the scalability of large ESXi servers which are sharinga VMFS datastore. ATS helps locking blocks in a volume/LUN instead of the whole volume/LUN which is added as a datastore in a VMware ESXi server.

#### Effective Operations

- **E** Create a VMFS datastore
- y Expand a VMFS datastore onto additional extents
- **E** Power on a virtual machine
- **E** Acquire a lock on a file
- **E** Create or delete a file
- **E** Create a template
- $E$  Deploy a virtual machine from a template
- **E** Create a new virtual machine
- **E** Migrate a virtual machine with vMotion

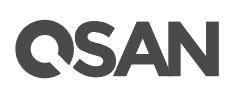

 $E$  Grow a file (e.g., a snapshot file or a thim-provisioned virtual disk)

#### Advantage

Hardware Assisted Locking (or ATS) gives a much more efficient way to avoid retries for getting a lock when multiple VMware ESXi servers are sharing the same datastore. The lock mechanism is offloaded to the storage array, and the storage arrayexecutes the lock at a granular level. This is helpful in scalability when a datastore is shared in a VMware cluster environment without compromising the integrity of metadata in the VMFS shared storage pool.

#### Theory

Previously, VMware had a similar mechanism of locking a virtual machine to prevent from being run on, modified by more than one VMware ESXi server in the same time. This mechanism was built on the use of SCSI RESERVE and RELEASE commands. This protocol calls the unique access to an entire volume/LUN for the reserving ESXi server until this ESXi server sends a release. Under the protection of SCSI RESERVE command , an ESXi server can update metadata records on storage array to reflect the usage of storage array without beinterfered by any other ESXi servers which also call the same portion of the same storage array. Please refer to the Figure-3 shown below which shows the entire tructure in this scenario, and which impacts the overall performance in the whole cluster VMware ESXi environment. Stuations of slow performance caused by huge quantity of RESERVE and RELEASE commands are unacceptable in VMware cluster environment which accesses the shared datastore from different virtual machines exponentially every day.

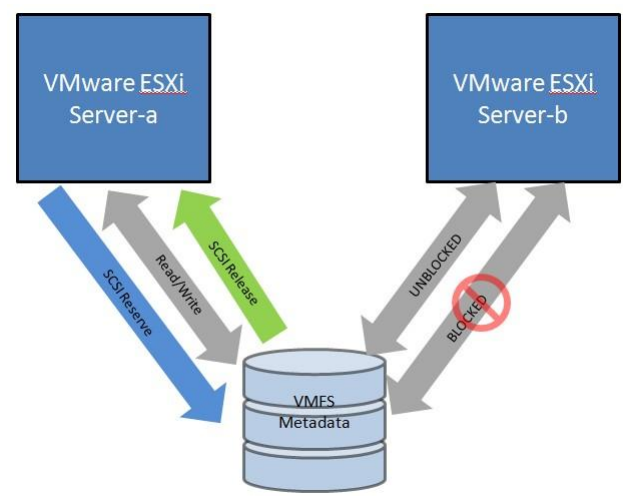

Figure 3 VAAI Hardware Assisted Locking

With VAAI, Hardware Assisted Locking delivers a more granular method of protecting the VMFS metadata than SCSI RESERVE and RELEASE commands. Hardware Assisted Locking uses a storage array ATS capability to enable a fine-grained block-level locking mechanism as shown below in Figure-4. First of all, Hardware Assisted Locking replaces the sequence of RESERVE, READ, WRITE and RELEASE SCSI commands with a single SCSI COMPARE AND WRITE (CAW) request for an atomic readmodify-write operation, based on the presumed vailability of the target lock. Then, this new request only requires exclusion of other accesses to the target locked

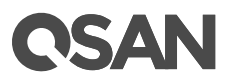

block, not the entire VMFS (which is volume/LUN) which contains the requested lock. This locking metadata update operation is used by VMware when the state of a virtual machime anges. This may be a result of the virtual machine being powered ON or OFF, or modifying the onfiguration of a virtual machine, or even migrating a virtual machine from one ESXi server to another through vMotion.

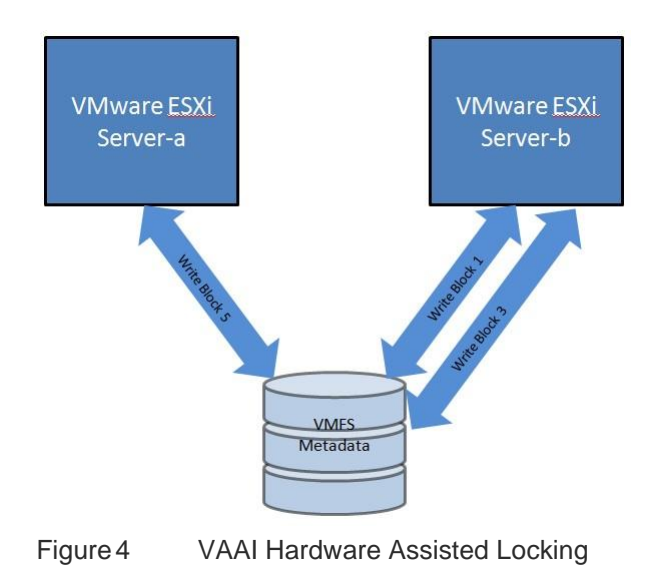

#### <span id="page-10-0"></span>Hardware Acceleration Support Status

The status of Hardware acceleration can be observedafter adding any storage volume/LUN through VMware vSphere Client. Please navigate to Configuration\Hardware\Storage and click Datastores View, check the Hardware Acceleration column shown behind each added datastore, as Figure-5 shown below.

| <b>Hardware</b>          | Datastores<br>View: | <b>Devices</b>        |  |
|--------------------------|---------------------|-----------------------|--|
| Processors               | <b>Datastores</b>   |                       |  |
| Memory                   | Identification      | Hardware Acceleration |  |
| Storage<br>r             |                     | Supported             |  |
| Networking               |                     | Unsupported           |  |
| Storage Adapters         |                     | Unknown.              |  |
| Network Adapters         |                     |                       |  |
| <b>Advanced Settings</b> |                     |                       |  |

Figure 5 VAAI Hardware Acceleration Support Status

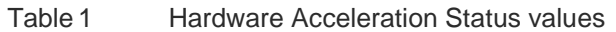

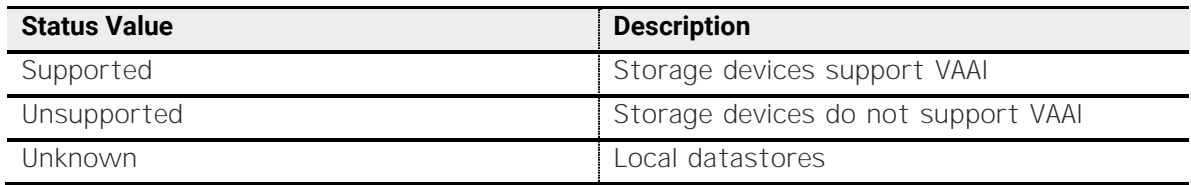

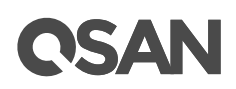

#### <span id="page-11-0"></span>Test Environment

Here we use an example which we set up an environment that connects a VMware ESXi server with QSAN XCubeSAN XS5216 -D storage array fordemonstrating VAAI functionalities.

#### <span id="page-11-1"></span>Architecture

Please refer to the Figure6 shown below regarding to the FC connection between XCubSAN XS5216-D storage array and VMware ESXi server. A brief and simple environment is made in this example. The real architecture in customersmenvironment could be more complex.

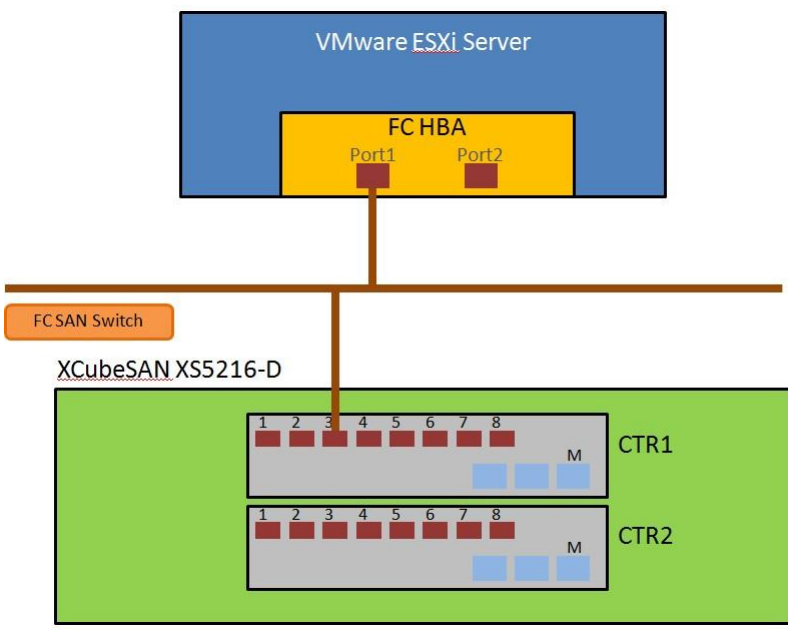

Figure 6 VAAI Architecture

#### <span id="page-11-2"></span>Storage Configuration

This test was made by adding two FC volumes/LUNs from XS5216D storage array as two VMFS datastores separately within one VMware ESXi server, in order to simulating VM clone and storage vMotion function. Figure7 gives the idea of how the pools and volumes were reated. The Cache Mode of these volumes was set as WT (Write Through, the cache of storage array is set as OFF on this volume) when verifying the time consumed for the best data protection. The Cache Mode can be modified online without stopping services, please navigate to STORAGE MANAGEMENT \Volumes page on web UI of XCubeSAN XS5216-D storage array, click the parrowdown qutton in front of the created volume, select Change Volume Properties for adjusting. Please remember to change the Cache Mode back to VB (Write Back, the cache of storage array is set as ON on this volume) after the verification is finished.

The same architecture and storage configuration can also be made through iSCSI connections over network.

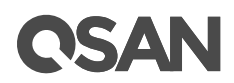

## XCubeSAN XS5216-D Pool-b Pool-a

Figure 7 VAAI Storage Configuration

### <span id="page-12-0"></span>Test Methodology and Result

This section describes test methodology and test result.

#### <span id="page-12-1"></span>Full Copy

#### Steps to Verification

- 1. Created a virtual machine with a 200GB Thick Provision Lazy Zero virtual disk on a VMFS datastore which was made by a E volume/LUN from XS5216-D storage array. The actual storage consumption on the datastore was around 77GB.
- 2. Migrated or cloned the virtual machine from this datastore to another datastore (which was made by another FC volume/LUN from the same XS5216D storage array.
- 3. Observed the time cost to migrate or clone the virtual machine.
- 4. Repeated step from 1 to 3 above, with VAAI OFF, and compared the time cost.
- 5. Table -2 shown below provides the results between VAAI ON and VAAI OFF after the tests were finished.

| <b>Full Copy use case</b> | <b>VAAI Off</b>       | <b>VAAI On</b>       |
|---------------------------|-----------------------|----------------------|
| Storage vMotion           | 26 minutes 56 seconds | 6 minutes 05 seconds |
| Virtual Machine Clone     | 25 minutes 50 seconds | 5 minutes 59 seconds |

Table 2 Time Cost for Full Copy

#### Completion

It provides 77.4% faster whentesting storage vMotion in comparison with the scenario of VAAI OFF when VAA I is ON; and, improved around 76.8% faster performance when testing virtual machine clone.

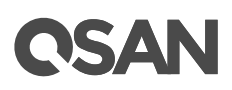

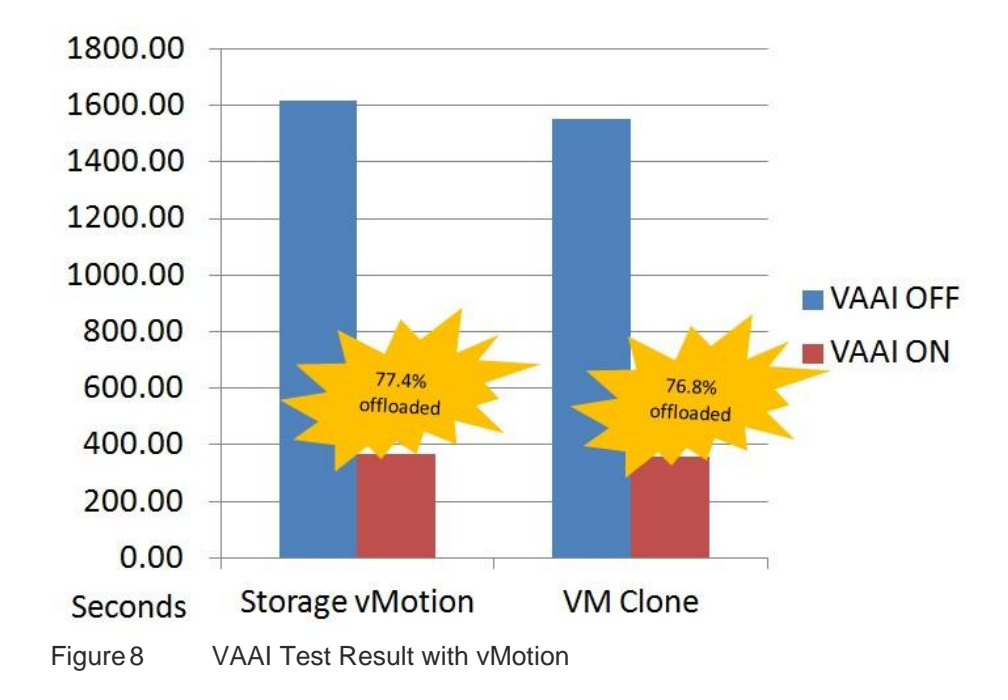

#### <span id="page-13-0"></span>Block Zero

#### Steps to Verification

- 1. Measured the time taken to create a 200GB Thick Provision Eager Zero virtual disk on a virtual machine.
- 2. Repeated the same step above in comparison with VAAI OFF.
- 3. Table -3 shown below provides the results between VAAI ON and VAAI OFF after the tests were finished.

#### Table 3 Time Cost for Block Zero

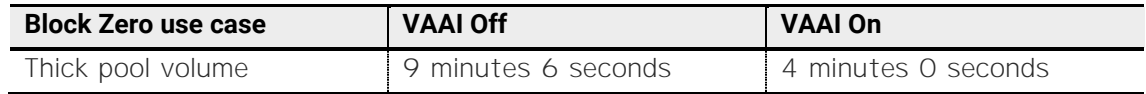

#### Completion

The performance got 56% faster when VAAI was enabled and tried to cade a 200GB Thick Provision Eager Zero virtual disk which stores in a Thick pool volume on XCubeSAN XS5216-D storage array.

#### <span id="page-13-1"></span>Thin Provisioning

#### Steps to Verification

- 1. Created a Thin Provisioning volume/LUN on XS5216-D storage array, 200GB was allocated.
- 2. Created a VMFS datastore on the connected VMware ESXi server.
- 3. Created a virtual machine based on this VMFS datastore, type of Disk Provision was set as Thin Provision, size was set as 100GB.
- 4. Generated some data on the virtual machine, around 50GB, observed the apacity consumed on VMFS datastore, 50GB of 200GB was used.
- 5. Performed storage vMotion with VAAI ON to migrate the virtual machine to another VMFS datastore.
- 6. Observed the capacity consumed on the source VMFS datastore again, you shall discover that the used capacity is around 0GB of 200GB.
- 7. However, checked the Available Capacity (GB) on web UI of XS5216D after the migration of virtual machine, it may still show 50GB was occupied, that mbecause the granularity in QSAN XCube XS5216 -D storage array is 1GB, only a continuous 1GB as zero blocks can be reclaimed.
- 8. Please create a new virtual machine with Thick Provision Eager Zero on this VMFS datastore, and delete it after the creation, then execute Space Reclamation on XS5246 storage array, the space shall beable to be reclaimed. You may find the Space Reclamation function on Storage Management\Volumes page on web UI, click on the **prrow-down q** button in front of the created volume then select Space Reclamation.

#### Completion

The granularity supported in Thin Provisioned pool in QSAN XCubeSAN series products is 1GB, though space reclamation can be enabled when a volume is created, sometimes it still needs to manually fill zero blocks from server so that the unused locks can be filled as zero and reclaimed.

#### <span id="page-14-0"></span>Conclusion

The integration of VAAI in QSAN XCubeSAN series products provides lots of benefits of increasing performance as well as the management of storage array. The main features are:

- E The Full Copy feature accelerates the storage vMotion or virtual machine one operations and vastly reduces the usage of resources while performing these operations by offloading the operation from VMware ESXi server to storage array itself.
- y The Block Zero feature speeds up the deployment of Thick Provision Eager Zero virtual disks by offloading the duplicated and repetitive zero of large numbers of blocks to the QSAN XCubeSAN platform, helps to free the resources of VMware ESXi server for other tasks.
- y The Hardware Assisted Locking feature delivers much more efficient methods to prevent the retries of getting a lock when multiple effhe delinuand